#### DOCUMENTATION TECHNICIEN

## Configuration de Nextcloud sous Debian

Dans les paramètres de nextcloud :

-On n'active le sotckage externe dans les Applications :

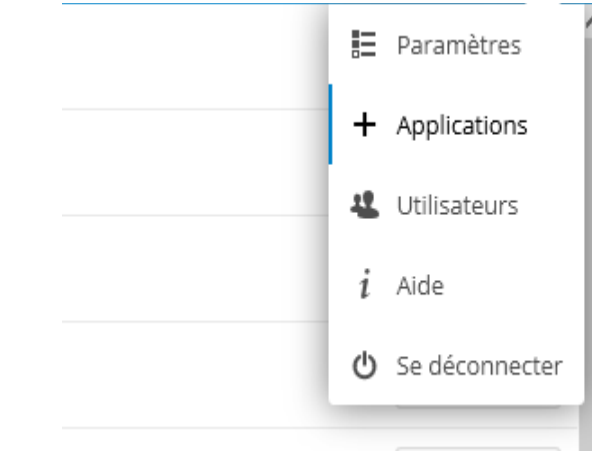

Dans la liste des applications on cherche "External storage support" puis on l'active.

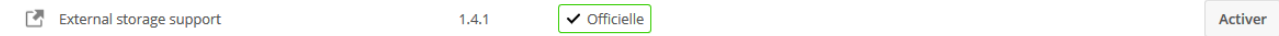

Nous devons mapper le dossier data qui se trouve sur notre serveur dans notre cloud :

Nous allons dans la pramètre puis dans la rubrique "Stockages externes" (dans la sections Administration ne pas confondre avec Personnel :

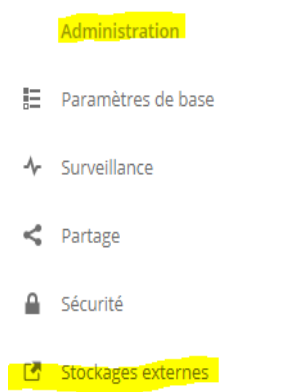

### On ajoute les accès du serveur SFTP (générer par openssh-server) :

#### Stockages externes

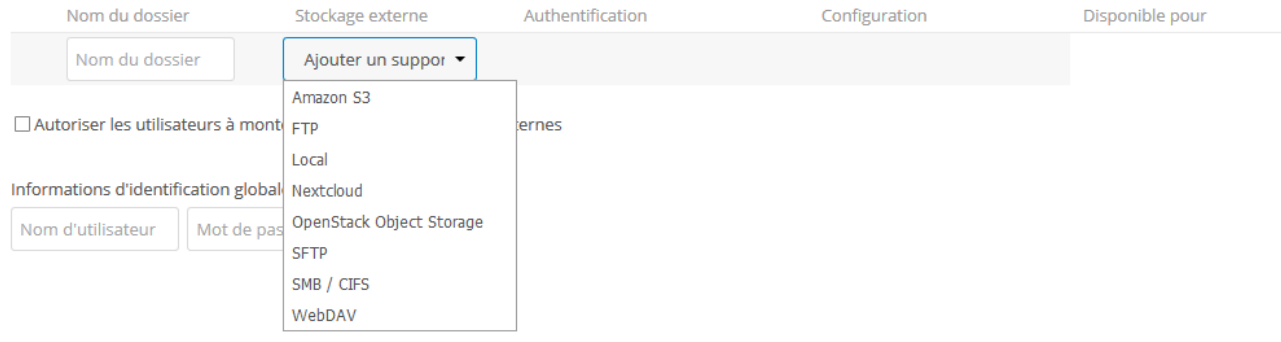

#### DOCUMENTATION TECHNICIEN

On remplit le nom de notre dossier qui serat afficher dans nextcloud , puis le mode d'authentification (Nom d'utilisateur et mot de passe) , dans la configuration on y met l'ip de notre machine (le mieux et de mettre en local "127.0.0.1" cela nous évite d'ouvrir les ports de notre machine pour rien) , puis la racine (dans notre cas : /*home*/ppe/data/ , le nom de notre utilisateurs de session PPE puis sont mot de passe qui est password .

On coche "Autoriser les utilisateurs à monter des espaces de sotckages externes"

#### Ce qui donne :

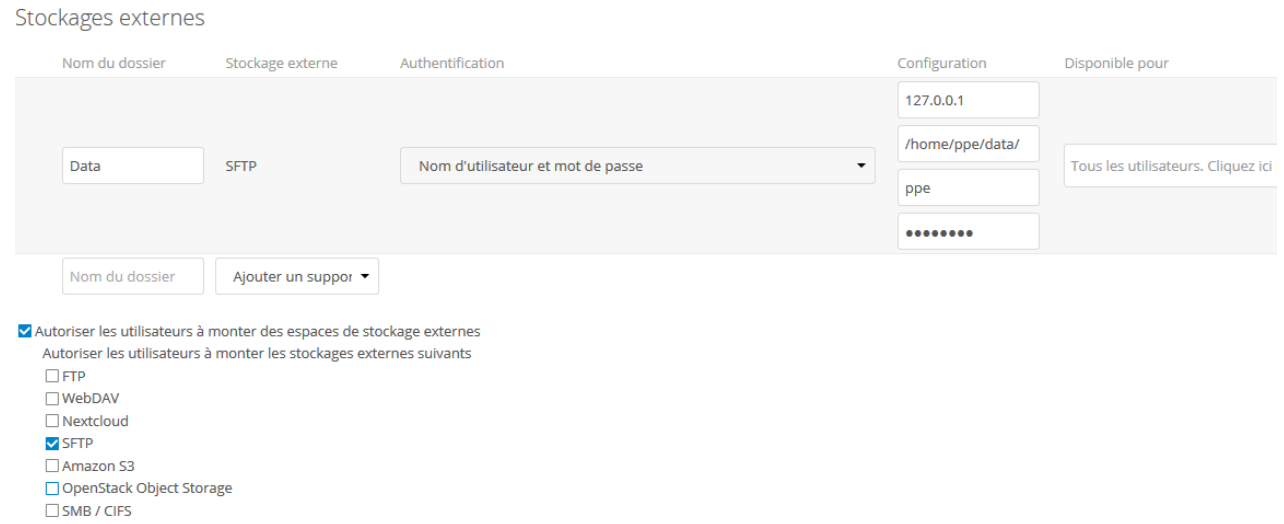

Maintenant nous devons mapper les dossiers personnelles à chaque utilisateurs créer.

Ont dois afficher le dossier invisible .Session :

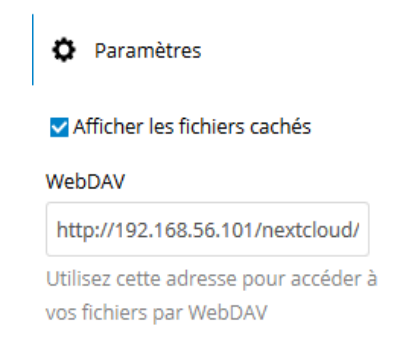

Puis nous allons dans se dossier et partager chaque utilisateurs par sa session du cloud .

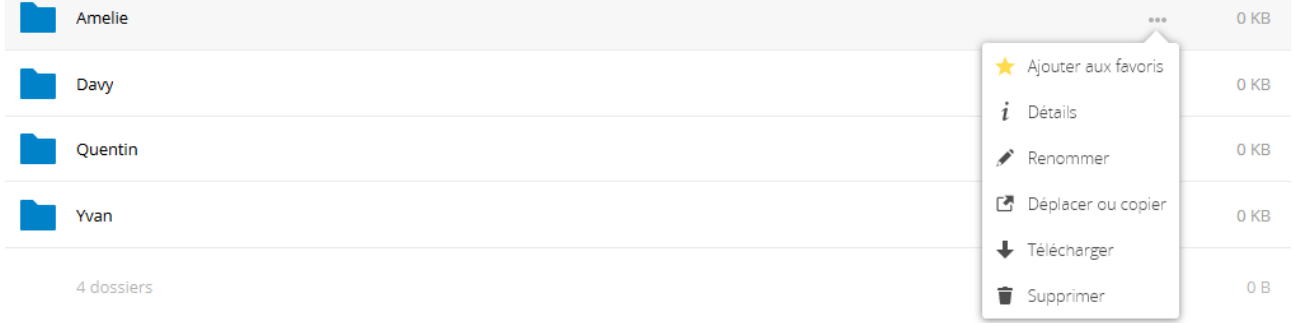

Dans Détails on clique sur Partage puis en rentre le Nom de l'utilsateurs Nextcloud :

## DOCUMENTATION TECHNICIEN

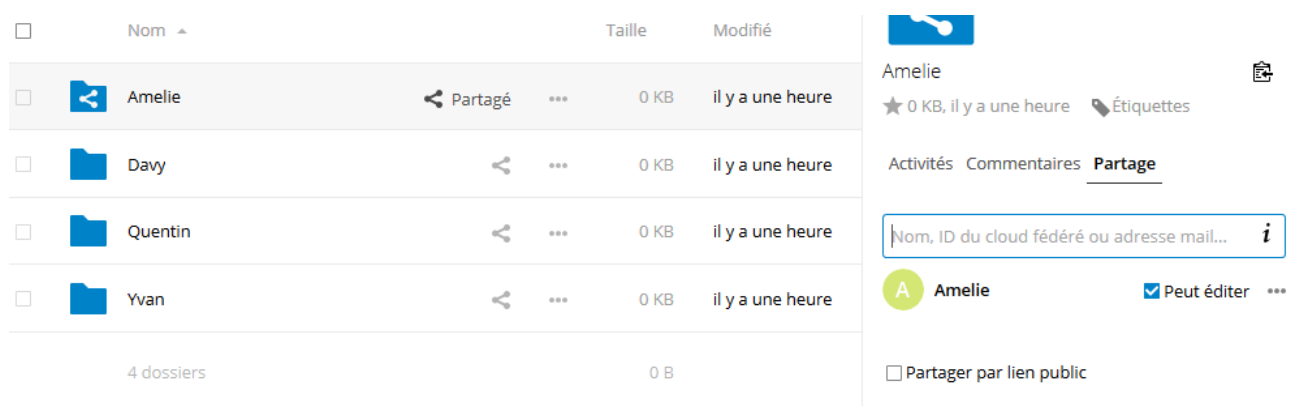

# Si l'utilsateur se connecte sur sa session il aura ces fichiers personnel de sont pc sur le cloud . :D

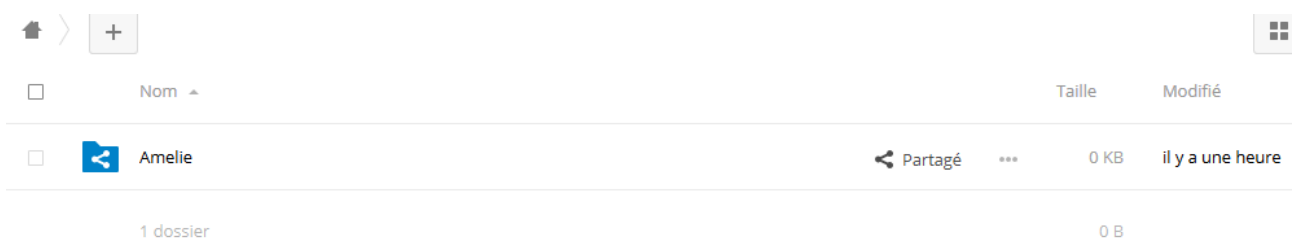